## NOTE: SOME PROMPTS MAY VARY BASE ON THE TERMINAL SETUP.

SALE (Swiped or Manually Keyed) Use this function to authorize and capture transactions for settlement. If the magnetic stripe is unreadable and a manual entry of the card is necessary, you must obtain a card imprint on the sales slip using a manual imprinter as verification that the card is present.

| ·····                                                                    |                                                                                                    |
|--------------------------------------------------------------------------|----------------------------------------------------------------------------------------------------|
| MM/DDYYY<br>HH:MM                                                        | Press F2 for Sale,                                                                                                    |
| SWIPE CARD ACCT:                                                         | Swipe card or manually key card number and press Enter                                                                                                    |
| CHOOSE CARD:                                                             | Press F1 for Credit                                                                                                    |
| EXP DATE (MMYY):                                                         | Key expiration date and press Enter                                                                                                    |
| RECURRING PYMT                                                           | Press F1 if this is a recurring payment or press F2 if this is not a recurring payment                                                                                 |
| CARD PRESENT                                                             | Press F1 if the customer's card is present or press F2 if the customer's card is not present                                                                           |
| PHONE ORDER                                                              | Press <b>F1</b> if this is a phone order or press <b>F2</b> if this is not a phone order                                                                               |
| ENTER CVV2<br>INDICATOR                                                  | Press F1 to skip the CVV2 code or press F2<br>if the CVV2 code is present or press F3 if you<br>can't read the CVV Code or press F4 if the<br>CVV2 code is not present |
|                                                                          | The card code can be found on the signature line of <u>the</u> customer's credit card                                                                                  |
| E-COMMERCE                                                               | Press F1 if this is an E-Commerce transaction<br>or press F2 if this is not an E-Commerce                                                                              |
|                                                                          | transaction then select desire options<br>Key order number and press Enter                                                                                             |
| ORDER NUMBER:                                                            | Key invoice number and press Enter                                                                                                    |
| INVOICE NUMBER:                                                          | ·                                                                                                    |
| CLERK/SERVER ID:                                                         | Key clerk or server number and press Enter                                                                                                    |
| CUSTOMER NUMBER:                                                         | Key customer number or purchase number and press Enter                                                                                                    |
| AMOUNT: \$                                                               | Key amount and press Enter                                                                                                    |
| TIP: \$                                                                  | Key pre-tip amount and press Enter                                                                                                    |
| ADDRESS:                                                                 | Key the first 5 digits before the first letter of the customer's address and press Enter                                                                               |
| ZIP CODE:                                                                | Key customer's zip code and press Enter                                                                                                    |
| TAX AMT: \$                                                              | Key tax amount and press Enter                                                                                                    |
| PRNT CUST COPY:                                                          | Press Yes for the customer copy to print or<br>Press No for the customer copy not to print.                                                                            |
| VS Response Codes:<br>A = Address match<br>N = No Match at all           | The AVS response code and Card Validation Code<br>will be displayed on the printed on the receipt<br><u>Card Validation Response Codes:</u><br>M = Match               |
| $\mathbf{N} = \mathbf{N}0$ Match at all $\mathbf{Y} = 5$ digit zip match | N = No Match<br>S = Code should be on card, but terminal                                                                                                    |
| W = 9 digit zip match<br>X = Address & 9 digit zip                       | indicated it was not<br>U = Issuer Not certified or has not provided                                                                                                   |
| match                                                                    | processor encryption keys                                                                                                    |
| S = Service not supported                                                | P = Not Processed<br>X = Server Provider did not respond                                                                                                    |

| TICKET ONLY Use this fun | nction to capture transactions when voice                                                   |
|--------------------------|---------------------------------------------------------------------------------------------|
|                          | d. Sometimes referred to as an offline or force                                             |
| transaction.             |                                                                                             |
| MM/DDYYY                 | Press the key under the " $\Psi$ " symbol.                                                  |
| HH:MM                    |                                                                                             |
| TICKET ONLY              | Press F1 for Ticket Only                                                                    |
|                          | Swipe card or manually key card number and                                                  |
| SWIPE CARD ACCT:         | press Enter                                                                                 |
|                          | Press F1 for Credit                                                                         |
| CHOOSE CARD:             |                                                                                             |
| EXP DATE (MMYY):         | Key expiration date and press Enter                                                         |
| EXT DATE (WINTT):        |                                                                                             |
| INVOICE NUMBER:          | Key invoice number and press Enter                                                          |
|                          | Key clerk or server number and press Enter                                                  |
| CLERK/SERVER ID:         | Rey clerk of server number and press Liner                                                  |
| ORDER NUMBER:            | Key order number and press Enter                                                            |
| ORDER NUMBER:            | .,                                                                                          |
| AMOUNT: \$               | Key amount and press Enter                                                                  |
|                          |                                                                                             |
| APPR CODE:               | Key authorization number that was obtained by                                               |
|                          | the voice authorization center and press Enter                                              |
| PRNT CUST COPY:          | Press Yes for the customer copy to print or<br>Press No for the customer copy not to print. |
|                          | Press <b>INC</b> for the customer copy not to print.                                        |
|                          |                                                                                             |
|                          | o issue a credit to the cardholder's account for                                            |
| goods or services.       | _                                                                                           |
| MM/DDYYY                 | Press F3 for Refund                                                                         |
| HH:MM                    |                                                                                             |
| SWIPE CARD ACCT:         | Swipe card or manually key card number and                                                  |
| SWIPE CARD ACCT:         | press Enter                                                                                 |
|                          |                                                                                             |

| SWILE CARD ACCT. | press Enter                                                                                 |
|------------------|---------------------------------------------------------------------------------------------|
| CHOOSE CARD:     | Press F1 for Credit or press F2 for Debit                                                   |
| EXP DATE (MMYY): | Key expiration date and press Enter                                                         |
| INVOICE NUMBER:  | Key invoice number and press Enter                                                          |
| CLERK/SERVER ID: | Key clerk or server number and press Enter                                                  |
| AMOUNT: \$       | Key refund amount and press Enter                                                           |
| PRNT CUST COPY:  | Press Yes for the customer copy to print or<br>Press No for the customer copy not to print. |
|                  | Fless <b>INO</b> for the customer copy for to print.                                        |

| VOID Use this function to del                                | ete any transaction that is in the current batch.                                          |
|--------------------------------------------------------------|--------------------------------------------------------------------------------------------|
| MM/DDYYY HH:MM                                               | Press F4 for Void                                                                          |
| VOID LAST TRANS?                                             | Press F1 to void the last transaction or press F2 to void any transaction                  |
| VOID RETRIEVE BY:                                            | Press F1 to recall the transaction by the                                                  |
|                                                              | invoice # or press <b>F2</b> to recall the transaction<br>by the customer's account number |
| INVOICE NUMBER:<br>LAST 4 DIGITS:                            | Key requested information (i.e. Invoice Number) and press Enter                            |
| VOID<br>VISA<br>SALE<br>XXXXXXXXXXXXXXXXXXXXXXXXXXXXXXXXXXXX | Press F1 to void the displayed transaction or press F3 for the next transaction            |

| PRNT CUST COPY:                     | Press Yes for the customer copy to print or<br>Press No for the customer copy not to print. |
|-------------------------------------|---------------------------------------------------------------------------------------------|
|                                     |                                                                                             |
|                                     | ack) Use this function to authorize and capture                                             |
| debit transactions for settleme     |                                                                                             |
| MM/DDYYY HH:MM                      | Press F2 for Sale,                                                                          |
| SWIPE CARD ACCT:                    | Swipe card (All Debit Cards must be swiped)                                                 |
| CHOOSE CARD:                        | Press F2 for Debit                                                                          |
| INVOICE NUMBER:                     | Key invoice number and press Enter                                                          |
| CLERK/SERVER ID:                    | Key clerk or server number and press Enter                                                  |
| AMOUNT: \$                          | Key amount and press Enter                                                                  |
| CASH: \$                            | Key cash back amount and press Enter                                                        |
| CASH:<br>TOTAL: \$00.0<br>ENTER PIN | Instruct customer to enter PIN via PIN pad and press Enter. Do not ask customer for the PIN |
| PRNT CUST COPY:                     | Press Yes for the customer copy to print or<br>Press No for the customer copy not to print. |

|                               | This procedure is to authorize a credit card          |
|-------------------------------|-------------------------------------------------------|
| transaction. This will not ca |                                                       |
| MM/DDYYY                      | Press the key under the " ${f \Phi}$ " symbol         |
| HH:MM                         |                                                       |
| AUTH ONLY                     | Press F3 for Auth Only                                |
| AUTHONLY                      |                                                       |
| SWIPE CARD ACCT:              | Swipe card or manually key card number and            |
|                               | press Enter                                           |
| CHOOSE CARD:                  | Press F1 for Credit                                   |
|                               |                                                       |
| EXP DATE (MMYY):              | Key expiration date and press Enter                   |
|                               | Press F1 to skip the CVV2 code or press F2            |
| ENTER CVV2                    | if the CVV2 code is present or press <b>F3</b> if you |
| INDICATOR                     | can't read the CVV Code or press F4 if the            |
|                               | CVV2 code is not present                              |
|                               | <i>The card code can be found on the signature</i>    |
|                               | line of the customer's credit card                    |
|                               | Press F1 if this is a recurring payment or press      |
| RECURRING PYMT                | F2 if this is not a recurring payment                 |
|                               | Press F1 if this is an E-Commerce transaction         |
| E-COMMERCE                    | or press F2 if this is not an E-Commerce              |
|                               | transaction then select desire options                |
|                               | Key order number and press Enter                      |
| ORDER NUMBER:                 | Key older humber and press Enter                      |
|                               | Key invoice number and press Enter                    |
| INVOICE NUMBER:               | They involve humber and press Enter                   |
| CLERK/SERVER ID:              | Key clerk or server number and press Enter            |
| GLERN/JERVER ID.              |                                                       |
| PHONE ORDER                   | Press F1 if this is a phone order or press F2         |
|                               | if this is not a phone order                          |
| AMOUNT: \$                    | Key amount and press Enter                            |
|                               | Marsha first E dista hafaas tha first latt fit        |
| ADDRESS:                      | Key the first 5 digits before the first letter of the |
|                               | customer's address and press Enter                    |
| ZIP CODE:                     | Key customer's zip code and press Enter               |

© 2002 First Data Merchant Services<sup>sm</sup> Corporation. All rights reserved. All trademarks and service marks referenced in this material are the property of their respective owners.

| PRNT CUST COPY:                                   | Press Yes for the customer copy to print or<br>Press No for the customer copy not to print. |
|---------------------------------------------------|---------------------------------------------------------------------------------------------|
|                                                   | to reprint the last transaction or any transaction                                          |
| stored in the terminal's memory<br>MM/DDYYY HH:MM | Press <b>REPRINT</b> the purple key                                                         |
| LAST RECEIPT<br>ANY RECEIPT                       | Press F2 to reprint the last receipt or press<br>F3 to reprint any receipt.                 |
| REPRINT ANY RCPT<br>INVOICE NUMBER:               | Key invoice number and press Enter                                                          |
| PRINTING                                          |                                                                                             |

| <u>OPEN TAB</u> Use this function<br>be closed before settlement. | to authorize an open tab amount. Open tabs must                    |
|-------------------------------------------------------------------|--------------------------------------------------------------------|
| MM/DDYYY HH:MM                                                    | Press the key under the " ${\pmb \Psi}$ " symbol two times         |
| TABS                                                              | Press F3 for Tab                                                   |
| OPEN TAB                                                          | Press F2 for Open Tab                                              |
| SWIPE CARD ACCT:                                                  | Swipe card or manually key card number and press Enter             |
| CHOOSE CARD:                                                      | Press F1 for Credit                                                |
| EXP DATE (MMYY):                                                  | Key expiration date and press Enter                                |
| INVOICE NUMBER:                                                   | Key invoice number and press Enter                                 |
| CLERK/SERVER ID:                                                  | Key clerk or server number and press Enter                         |
| AMOUNT: \$                                                        | Press Enter to accept default amount or key amount and press Enter |
| APPROVED                                                          | Terminal only prints merchant receipt                              |

# CLOSE TAB Use this function to close an open tab amount.

| CLUSE TRD USE IIIIS TUICIUI                      | n lo ciose an open lab amount.                                                                                                    |
|--------------------------------------------------|----------------------------------------------------------------------------------------------------|
| MM/DDYYY HH:MM                                   | Press the key under the " ${\pmb \Psi}$ " symbol two times                                                                               |
| TABS                                             | Press F3 for Tab                                                                                                    |
| CLOSE TAB                                        | Press F3 for Close Tab                                                                                                    |
| RETRIEVE BY:                                     | Press F1 to retrieve transaction by the invoice<br>number or F2 to retrieve transaction by the<br>customer's account number              |
| INVOICE NUMBER:<br>LAST 4 DIGITS:                | Key in the requested information (i.e. Invoice Number) and press Enter                                                                   |
| CLOSE TAB<br>VISA<br>XXXXXXXXXXXXXXXX<br>\$XX.XX | Press F1 to close the displayed transaction or<br>press F3 for the next tab transaction                                                  |
| CONFIRM SAME CARD                                | Press F1 if the customer's is using a different<br>card then the card used to open tab or press F2<br>if the customer's card is the same |
| NEW AMT:                                         | Key new tab amount and press Enter                                                                                                    |
| TIP:                                             | Key tip amount and press Enter                                                                                                    |

| PRNT CUST COPY:                                                    | Press Yes for the customer copy to print or<br>Press No for the customer copy not to print.                                                                      |
|--------------------------------------------------------------------|----------------------------------------------------------------------------------------------------|
|                                                                    |                                                                                                    |
| TIP ADJUSTMENT Use thi                                             | s function to adjust the tip amount.                                                                                                    |
| MM/DDYYY HH:MM                                                     | Press Tip the purple key                                                                                                    |
| RETRIEVE BY:                                                       | Press F1 to retrieve by clerk/server, press F2 to<br>retrieve by amount, press F3 to retrieve by<br>account number, or press F4 to retrieve by invoice<br>number |
| SERVER ID:                                                         | Key in the requested information (i.e. Server ID) and press Enter                                                                                                |
| TIP ADJUST<br>VISA<br>SALE<br>XXXXXXXXXXXXXXXXXXXXXXXXXXXXXXXXXXXX | The terminal displays the selected transaction.<br>Press F1 to add a tip to the displayed<br>Transaction or press F3 to display the next<br>transaction          |
| TIP AMOUNT:<br>NEW TIP                                             | Key new tip amount and press Enter                                                                                                    |
| PROCESSING<br>ADJUST ACCEPTED                                      | Write tip amount on merchant receipt                                                                                                    |

#### PRE-SETTLEMENT INSTRUCTIONS

 Place all transaction receipts in sequence number order. Run an adding machine tape of the transactions.
 Print appropriate report (see report instructions). Compare your totals to the terminal report.
 If your tape matches the terminal totals, proceed with the Settlement instruction below. If your audit does not match the terminal totals, repeat steps 1 and 2.

| REVIEW BATCH TOTALS (<br>the current batch before settle                      | Use this function to display the batch total that's in<br>ment. |
|-------------------------------------------------------------------------------|-----------------------------------------------------------------|
| MM/DDYYY HH:MM                                                                | Press the key under the " ${\pmb \Phi}$ " symbol two times      |
| BATCH TOTALS                                                                  | Press F4 for Batch Totals                                       |
| BATCH TOTALS<br>SALES:<br>\$XX.XX<br>REFUNDS:<br>\$XX.XX<br>TOTAL:<br>\$XX.XX | Press F3 for Select and verify batch totals                     |

|                                                     | detail and totals reports can be generated for<br>tch (transactions that have not yet been settled).                     |
|-----------------------------------------------------|----------------------------------------------------------------------------------------------------|
| MM/DDYYY HH:MM                                      | Press Reports the purple key                                                                                             |
| TOTALS REPORT<br>DETAIL REPORTS<br>♣ SERVER REPORTS | Press appropriate key to select desired report. Press the key under $\boldsymbol{\Phi}$ for additional reporting options |

 SETTLE
 Use this function at the end of each day to settle the batch for payment and clear your terminal of transaction information.

 MM/DDYYY
 HH:MM
 Press the key under the "\$" symbol

SETTLEMENT Press F2 for Settlement

| SETTLEMENT<br>SALES:<br>\$XX.XX<br>REFUNDS:<br>\$XX.XX<br>TOTAL:<br>\$XX.XX | Verify totals and press Enter     |
|-----------------------------------------------------------------------------|-----------------------------------|
| SETTLEMENT                                                                  | Terminal prints settlement report |

Merchant Services FDR OMAHA OMNI<sup>®</sup> 3300/3750 Quick Reference Guide

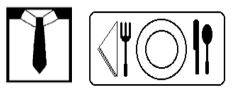

# **Retail / Restaurant**

Application: UEFO230

| VOICE AUTHORIZATION NUMBERS |
|-----------------------------|
| MC/VS                       |
| AX                          |
| DISCOVER/NOVUS              |
| DC/CB                       |
| OTHER                       |
| CUSTOMER SUPPORT            |

## PROGRAMMING INFORMATION

| Merchant Number                      |  |
|--------------------------------------|--|
| FDMS <sup>sm</sup> Merchant ID (MID) |  |
| FDMS <sup>sm</sup> Terminal ID (TID) |  |
| Download Telephone Number            |  |
| Touch Tone or Rotary Dial            |  |

By choosing our terminal applications, you are taking advantage of industry leading Interactive Technology, which ensures the integrity of your transaction flow. We have taken great care and effort to create applications that are robust and fast, yet easy to use. Our goal is to continue this tradition by listening to you. If you have any suggestions on features or functionality of our products, please e-mail us at

© 2002 First Data Merchant Services<sup>sm</sup> Corporation. All rights reserved. All trademarks and service marks referenced in this material are the property of their respective owners.